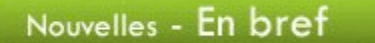

# Mois de l'arbre et des forêts

Tout au long du mois de mai, le ministère des Ressources naturelles du Québec vous invite à faire découvrir cette richesse et son importance aux adultes en formation. Vous trouverez sur le site des textes informatifs à utiliser en français ou en histoire. http://www.mrn.gouv.qc.ca /maf/index.asp

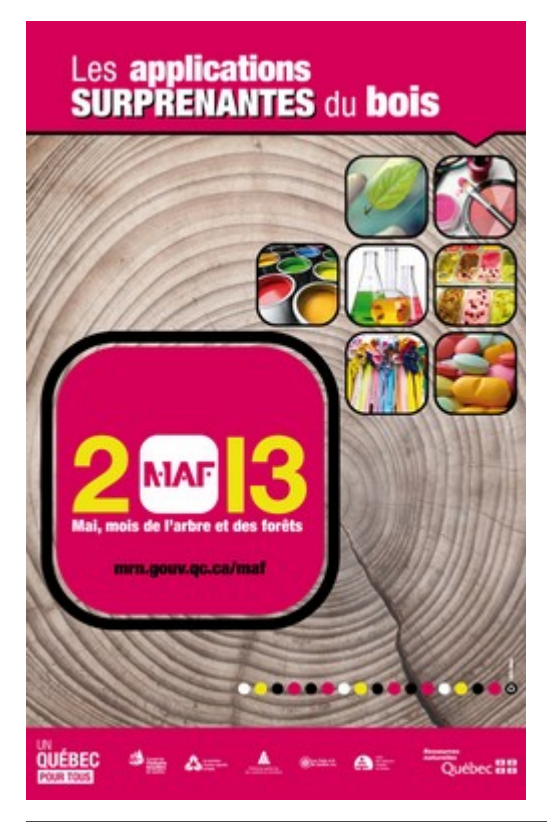

# Semaine de la sécurité civile

Profitez de la semaine de la sécurité civile, du 5 au 10 mai, pour sensibiliser les adultes à l'importance de se préparer pour faire face à différentes situations urgentes. Visitez le site de la sécurité civile http://www.securitepublique.gouv.qc...

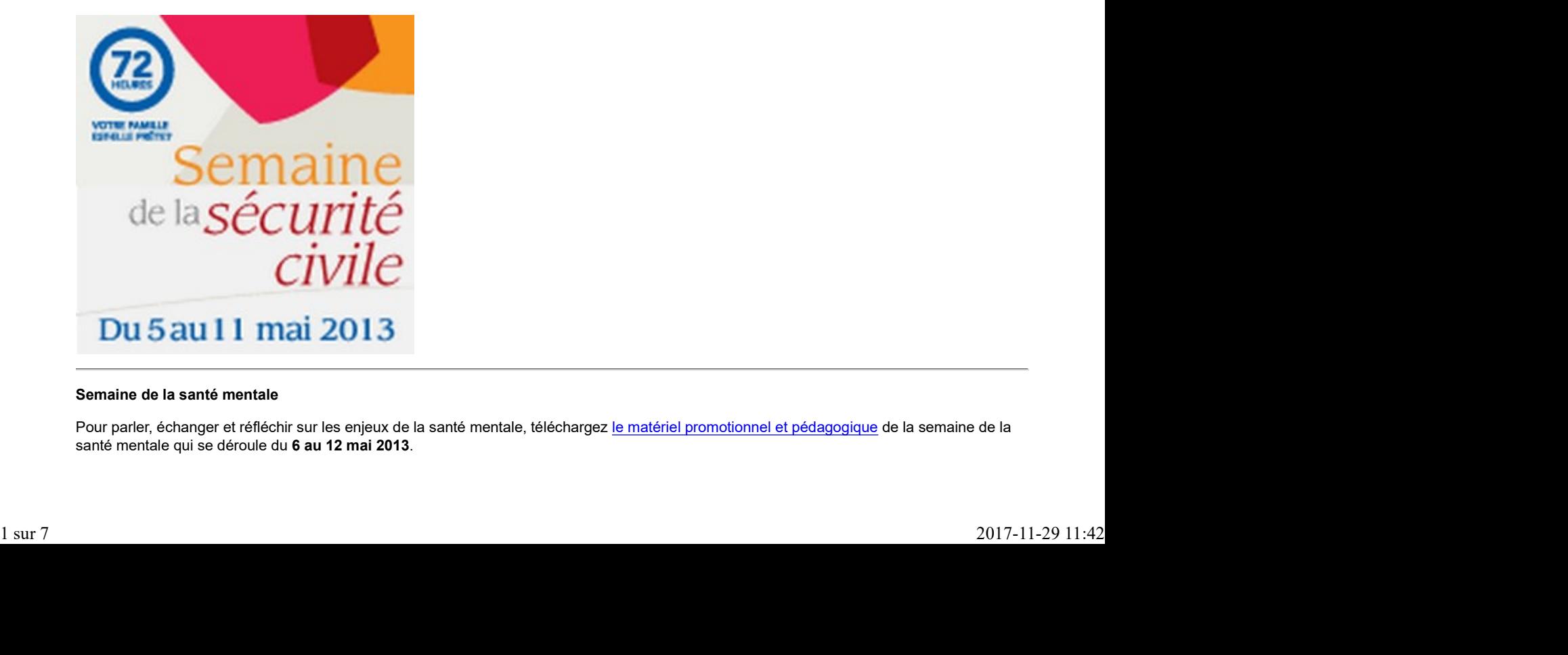

# Semaine de la santé mentale

Pour parler, échanger et réfléchir sur les enjeux de la santé mentale, téléchargez le matériel promotionnel et pédagogique de la semaine de la santé mentale qui se déroule du 6 au 12 mai 2013.

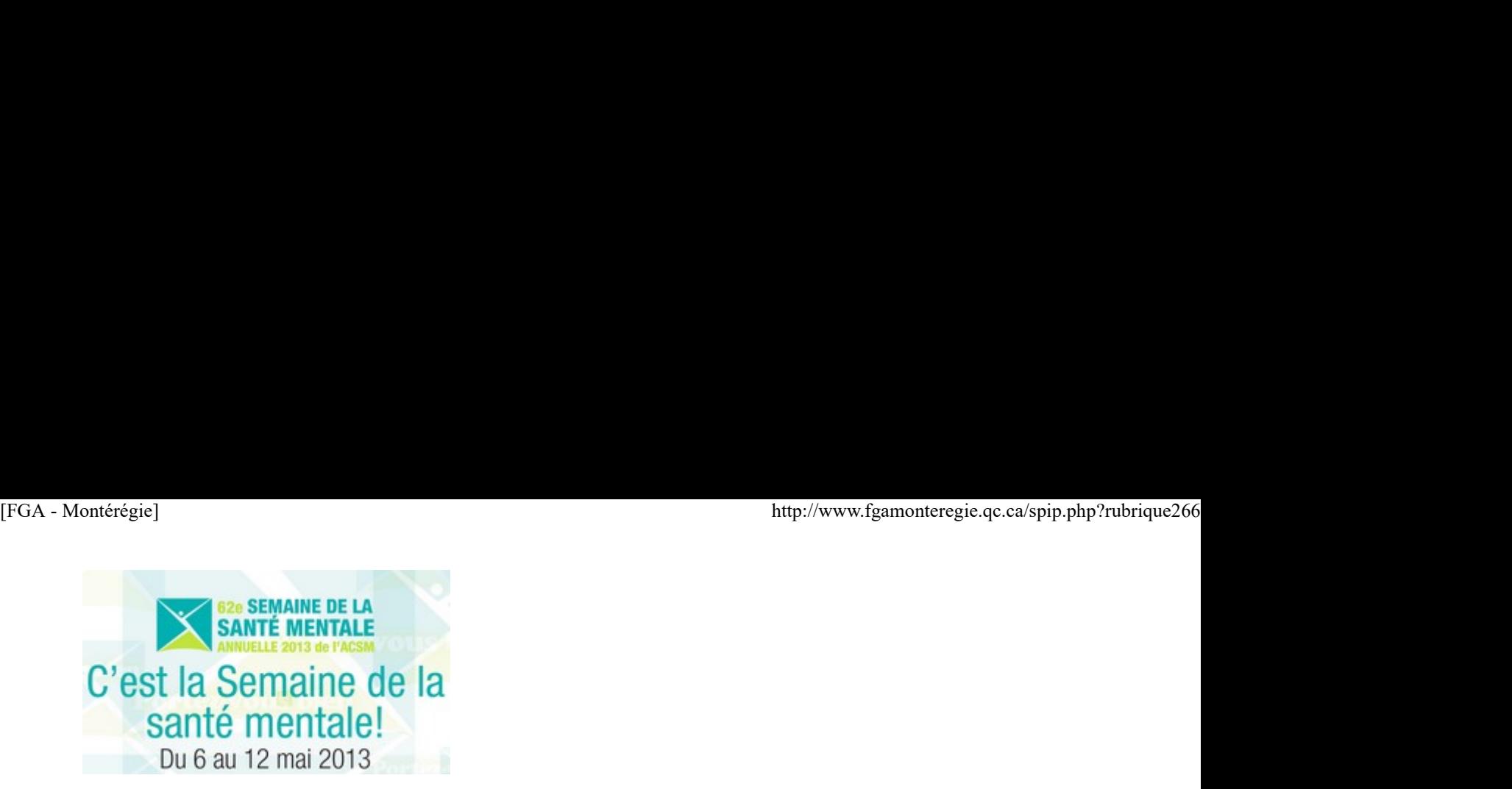

# 24 heures de science

Les 10 et 11 mai, partout au Québec, c'est l'évènement de science et de technologie. Des activités, des parcours thématiques, des activités scolaires, des concours sur le site des 24 heures de science.

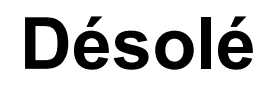

Cette vidéo n'existe pas.

# Semaine québécoise des familles

Du 13 au 19 mai, c'est la semaine québécoise des familles (SQF). C'est une invitation à mettre en valeur le rôle des parents dans le développement de saines habitudes de vie. Visitez le site de la SQF pour inscrire les activités que vous comptez organiser.

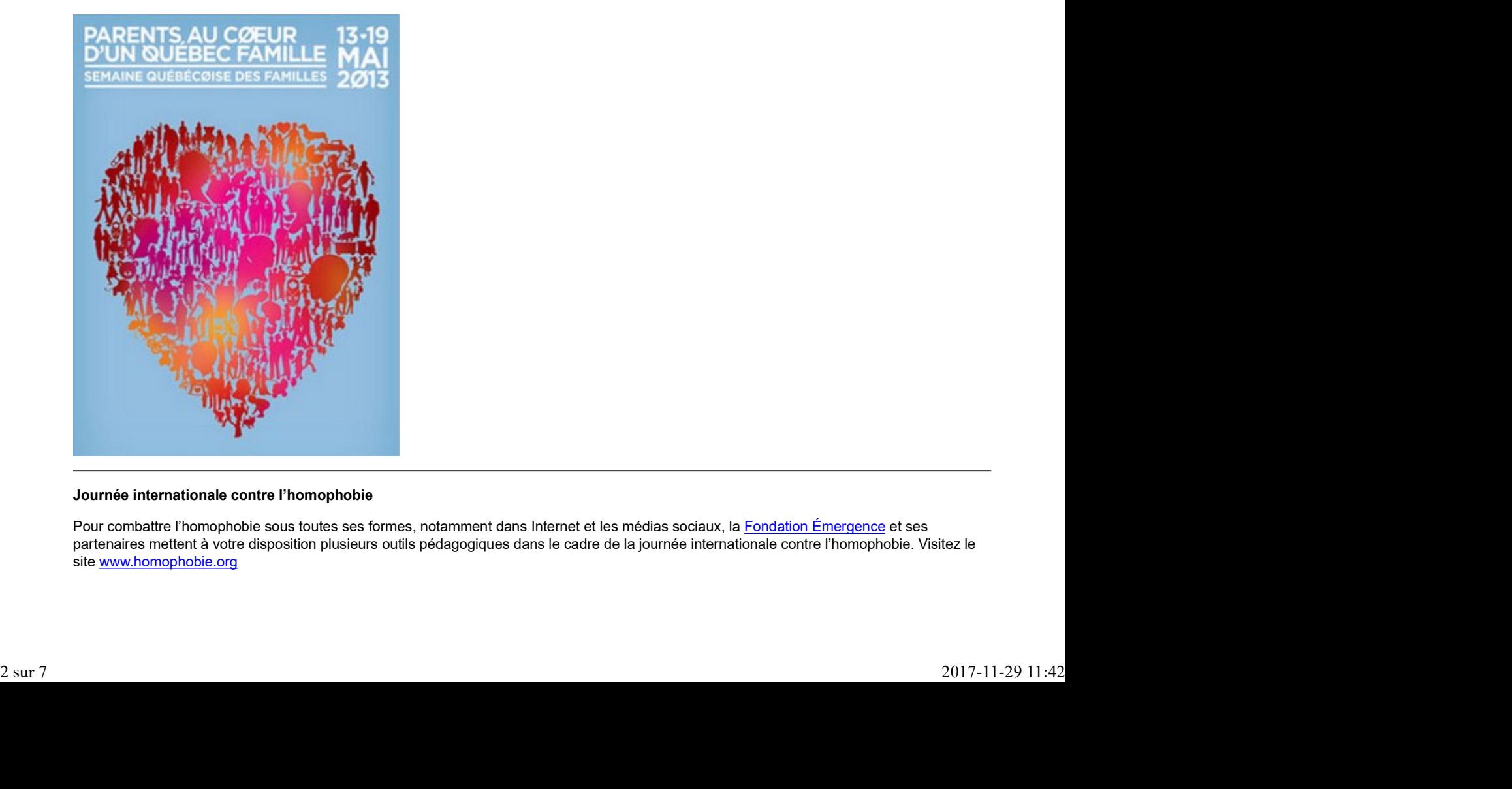

# Journée internationale contre l'homophobie

Pour combattre l'homophobie sous toutes ses formes, notamment dans Internet et les médias sociaux, la Fondation Émergence et ses partenaires mettent à votre disposition plusieurs outils pédagogiques dans le cadre de la journée internationale contre l'homophobie. Visitez le site www.homophobie.org

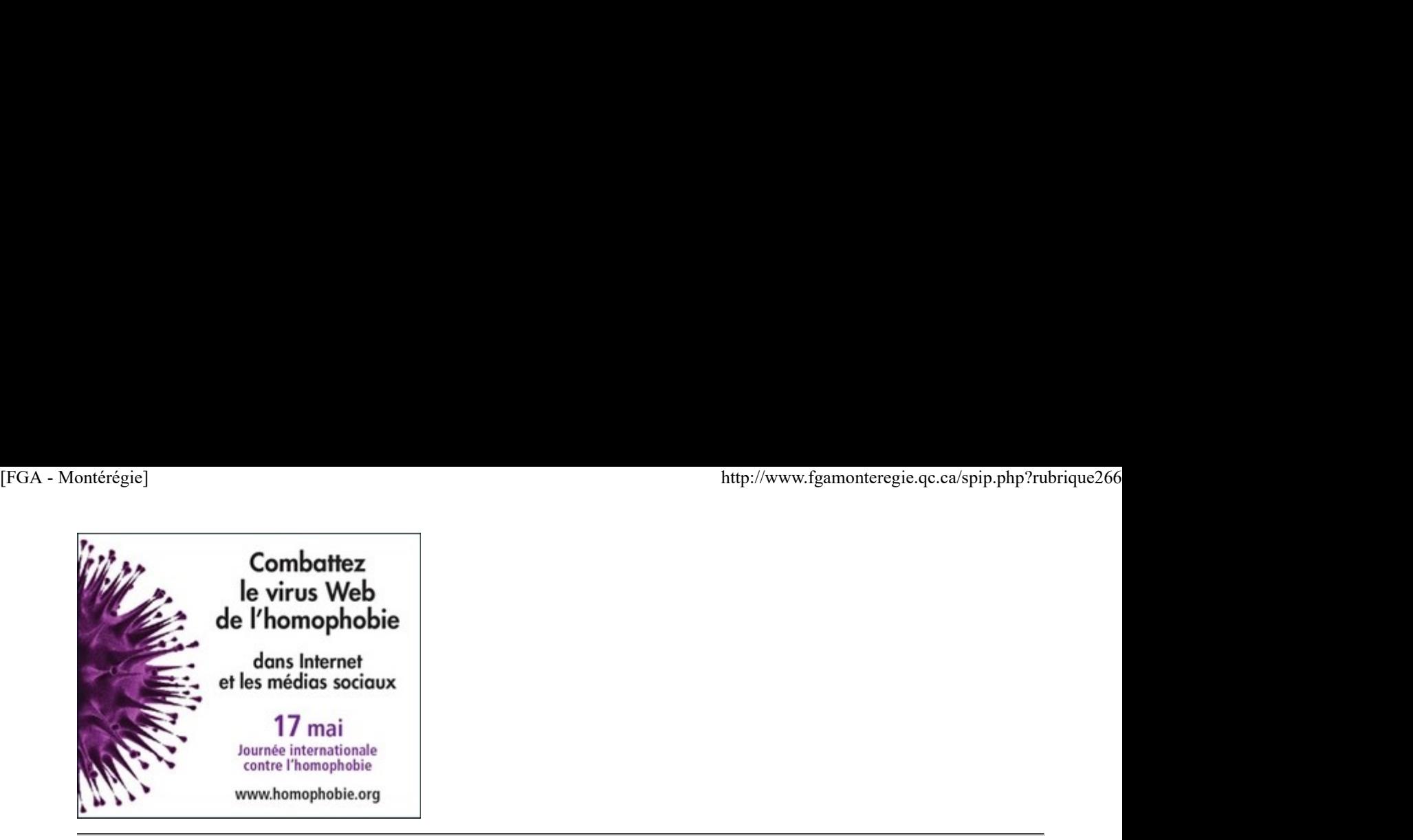

# Colloque de la TRÉAQFP

Le colloque de la TRÉAQFP aura lieu à Québec du 22 au 24 mai sous le thème Complices de leur succès. Le programme est en ligne : http://www.treaqfp.qc.ca

# Congrès de l'Association québécoise pour l'intégration sociale (AQIS)

Le 31e congrès de l'AQIS aura lieu au Château Mont-St-Anne dans la région de Québec du 23 au 25 mai sous le thème Choisissons ensemble : inclusion, participation sociale, citoyenneté, égalité !. Inscrivez-vous en ligne en vous rendant à http://congres.aqis-iqdi.qc.ca/.

# Colloque du GRMS

Le 40e colloque du GRMS a lieu en Montérégie, sous le thème Mathématiques de la planète Terre (MPT), du 29 au 31 mai. Consultez le programme sur grms.qc.ca.

À venir en juin :

Semaine canadienne de l'environnement : 2 au 8 Fête de la pêche : 7, 8 et 9 Congrès mondial sur le suicide : 10 au 13 Journée mondiale contre le travail des enfants : 12 Congrès AQISEP : 19, 20 et 21 Fête nationale du Québec : 24

# Renouveau

La Montérégie en projets 6 mai 2013

Cette chronique vous présente les projets qui se déroulent en ce moment dans des centres FGA en Montérégie. Ces projets sont réalisés dans le cadre de l'appel de projets montérégiens 2012-2013 du Sous-comité de la formation générale des adultes. Chaque projet a fait l'objet d'un atelier lors de la prochaine journée pédagogique montérégienne du 12 avril 2013.

Découvrir des personnages intéressants (FRA-3101) MIeux écrire avec les outils technologiques

« Découvrir des personnages intéressants », ce fut captivant !

# Octobre 2012

Les dés sont lancés ! Après avoir pris connaissance des apprentissages et des savoirs prescrits par le programme, nous sommes tombées avec délectation dans le monde infini des personnages illustres. Cette recherche et les découvertes qui en ont découlé deviendraient le solage du cours, le matériau avec lequel nous le bâtirions. La Montérgie en projets<br>
Cette chronique vous présente les projets qui se déroulent en ce moment dans des centres FGA en Montérégie. Ces projets sont réalisés dans<br>
le cadre de l'appel de projets montérégiens 2012-2013 du

# Plus tard en 2012…

Les savoirs à transmettre sont très nombreux, des choix s'imposent et la tâche est ardue. La diversité des personnages requiert des recherches constantes même si ce n'est que pour expliquer un participe passé.

# Février 2013

Lentement le cours prend forme et s'inscrit sur Moodle. Bâtir, écrire, corriger, relire, redire, démolir, rebâtir… C'est un dur moment à passer ! [FGA - Montérégie]<br> **Février 2013**<br>
Lentement le cours prend forme et s'inscrit sur Moodle. Bâtir, écrire, corriger, relire, redire, démolir,<br>
rebâtir... C'est un dur moment à passer !

#### Mars 2013

L'exploration débute sans trop d'embûches. Généralement satisfaisants, les commentaires des élèves s'avèrent moins positifs sur certains aspects du cours :

textes à lire trop longs ; ils devraient être entrecoupés d'activités d'apprentissage ; rythme enlevant de la première section brisé lors de la seconde section qui porte uniquement sur des notions grammaticales.

#### Avril 2013

L'exploration continue :

résultats d'examen satisfaisants (2 70 %) ;

les premiers explorateurs conseillent aux autres de choisir le 3101 plutôt que le 3051 ; 7 autres élèves explorent et semblent trouver le cours intéressant.

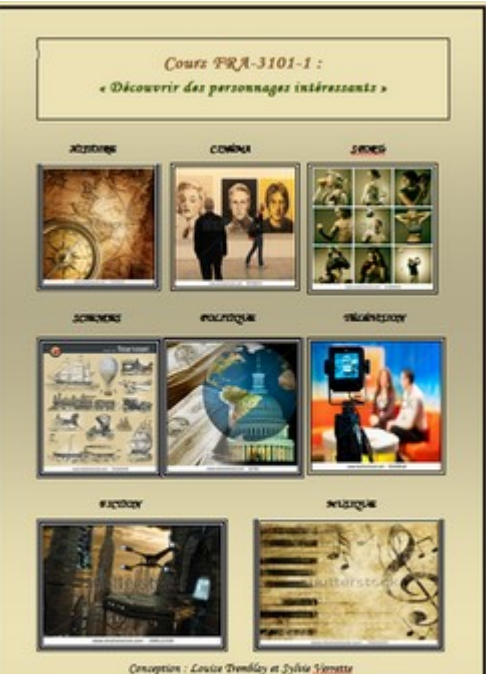

Des remaniements sont à effectuer :

Aide à l'évaluation ;

Une question à remanier, car elle manque de clarté (celle relative aux aspects abordés dans le texte) ;

Ajout de réponses acceptables au corrigé (grille de critères à remanier).

Évaluation :

Trop de points accordés à une même notion (séquence narrative et périphrase) ; Formulation parfois complexe de certaines questions ; Une deuxième forme d'examen est indispensable.

Le cours FRA-3101 est accessible dans Moodle : http://moodle.ticfga.ca/course /view.php?id=204

Louise Tremblay et Sylvie Verrette, enseignantes au centre de formation professionnelle de la CS Sorel-Tracy

Mieux écrire avec les outils technologiques

# Intention pédagogique

Lors d'expérimentations antérieures, nous avons pu observer que l'usage du traitement de texte augmentait de beaucoup la vitesse de rédaction et que, par conséquent, l'élève écrivait davantage. Il nous a également été donné d'observer que l'usage du correcticiel Antidote comme outil de réflexion et d'aide à la rédaction permettait à l'élève de développer des stratégies d'écriture qui améliorent la qualité de ses textes.

Deux enseignantes du CEA des Hauts-Cantons et du CEA des Sommets ont donc expérimenté l'usage du traitement de texte et du correcticiel dans le développement de la compétence écrire chez leurs élèves. Dans un processus combinant leur évaluation des besoins de leurs élèves et leur appropriation d'Antidote, ces enseignantes ont développé leurs compétences à ajuster l'usage des technologies selon les besoins de leurs élèves.

# Expérimentation au CEA des Hauts-Cantons

Il a été proposé à deux élèves des situations d'écriture où ils devaient rédiger des textes dont les prescriptions sont de plus en plus exigeantes au fur et à mesure de leur progression. Au terme d'une composition dans le traitement de texte (avec correction automatique désactivée), le suivi des modifications est activé. L'analyse et la correction du texte sont réalisées dans Antidote en utilisant les spectres aidant la vérification des prescriptions. Des indicateurs et observations sont parallèlement consignés sur une fiche de progression. À la suite de l'exercice, les élèves (aidés de l'enseignant) ont identifié leurs problématiques et ont établi une stratégie à utiliser en cours de rédaction afin d'éviter de répéter les mêmes erreurs. Il faut spécifier que l'usage d'Antidote comme outil de référence est toujours permis et fait partie des stratégies de rédaction. Cette procédure a été répétée lors des productions écrites subséquentes. Ainsi, les élèves ont développé les stratégies d'usage des outils d'aides technologiques qui leur sont propres et amélioré ainsi leur compétence à écrire. De plus, ils ont pu rapidement évaluer leurs succès et garder les traces nécessaires à l'évaluation de leur progression par l'enseignant. Pendant leur progression, les élèves ont été soumis à une situation d'évaluation nécessitant l'usage des moyens conventionnels d'écriture afin de vérifier s'il y avait transfert des acquis. Deux enseignantes du CEA das Hauts-Cantons et du CEA des Sommets ont donc expérimenté l'usage du traitement de texte et du correcticiel<br>dans le développement de la compétence derive chez leurs élèves. Dans un processus com

Résultats des observations faites lors du projet au CEA des Hauts-Cantons

Nous avons observé que les élèves avaient bien progressé avec l'usage des aides technologiques. Cependant, lors d'une situation d'évaluation imposant l'usage des moyens conventionnels d'écriture (papier et crayon), les élèves ont obtenu un rendement bien en dessous de ce qu'ils arrivaient à produire avec les aides technologiques. Nons concluons que les aides semblent bien plus qu'aider à l'apprentissage. Il s'agit d'un

arak Obama tunbil Samuel de Champlain Charlie Chaplin Grand explorateur,<br>Sondateur de Québec En vous inspirant des images ci-dem<br>ce qu'est un personnage marquant.

moyen efficace de combler leurs besoins particuliers

en augmentant la vitesse d'écriture ;

en augmentant la vitesse de consultations des dictionnaires et grammaires donnant ainsi une rétroaction presque instantanée pendant le processus d'écriture ;  $[{\rm FGA-Montérégie}] \qquad \qquad \hbox{http://www.fgamonteregie.qc.ca/spip.php?rubrique266} \\ \mbox{moyen efficacy de combler leurs besoins particuliers} \\ \mbox{en augmentant la vitesse d'écriture ;} \\ \mbox{en augmentant la vitesse de consultations des dictionaries et grammaires donnant ainsi une rétroaction presque instantanée pendant le$ 

en augmentant la concentration, en favorisant une prise de conscience de l'action d'écrire et en mobilisant plus rapidement les connaissances acquises, ce qui permet d'améliorer les processus métacognitifs d'écriture ;

en permettant le repérage et la correction des phrases déficientes ;

en permettant à l'élève d'observer une amélioration de son écriture et de vivre des succès, ce qui augmente sa confiance et son désir de communiquer.

#### Au CEA des Sommets

Il a été proposé aux élèves d'écrire leurs textes à l'ordinateur directement dans Antidote. L'enseignante a présenté les situations d'écriture et discuté du sujet à traiter avec les élèves. Par la suite, elle a suggéré l'usage du correcteur d'Antidote « analyses partielles ». Il a été alors donné comme consigne de faire disparaître les signes d'analyses partielles. La consigne suivante a été de repérer, à l'aide d'Antidote, les groupes nominaux et de procéder à leur correction. L'étape suivante fut de demander le repérage avec Antidote des groupes verbaux et de procéder à leur correction. Les consignes suivantes ont été adaptées aux difficultés plus spécifiques de chaque élève.

Voici les résultats des observations faites lors du projet au CEA des Sommets

L'élève écrit plus et écrit même de façon spontanée ;

La correction est rapide et non discutable ;

L'élève adopte des stratégies d'écriture afin de réduire le travail de correction ;

Il y a transfert dans un contexte de production traditionnelle.

Pour terminer...

Constat des enseignants sur l'avantage d'utiliser les aides technologiques en situation d'écriture :

Pour terminer, il est important de rapporter que l'expérimentation de l'usage des aides technologiques à l'écriture a permis aux deux enseignantes

de constater l'importance de garder des traces. Au CEA des Sommets, la démarche d'usage du traitement de texte a été modifiée afin de profiter du suivi des modifications présent dans le traitement de texte Word ;

de voir une diminution importante de la tâche de correction qui permet de mettre plus de temps sur les processus d'écriture et l'élaboration de stratégies pouvant l'améliorer ;

de faire un diagnostic plus précis des difficultés de chaque élève.

Jean-Claude Chaîné, c.p. Récit FGA-Estrie

Marie-Reine Rouillard, c.p. Commission scolaire des Sommets

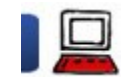

# Utiliser ou intégrer les TIC

6 mai 2013

Quelle est la différence entre l'utilisation de la technologie et l'intégration de la technologie par un enseignant dans le cadre de ses activités d'enseignement ?

La réponse à cette question peut se trouver au travers ce tableau comparatif d'Aditi Rao pris sur Teachbytes (que j'ai librement traduit) :

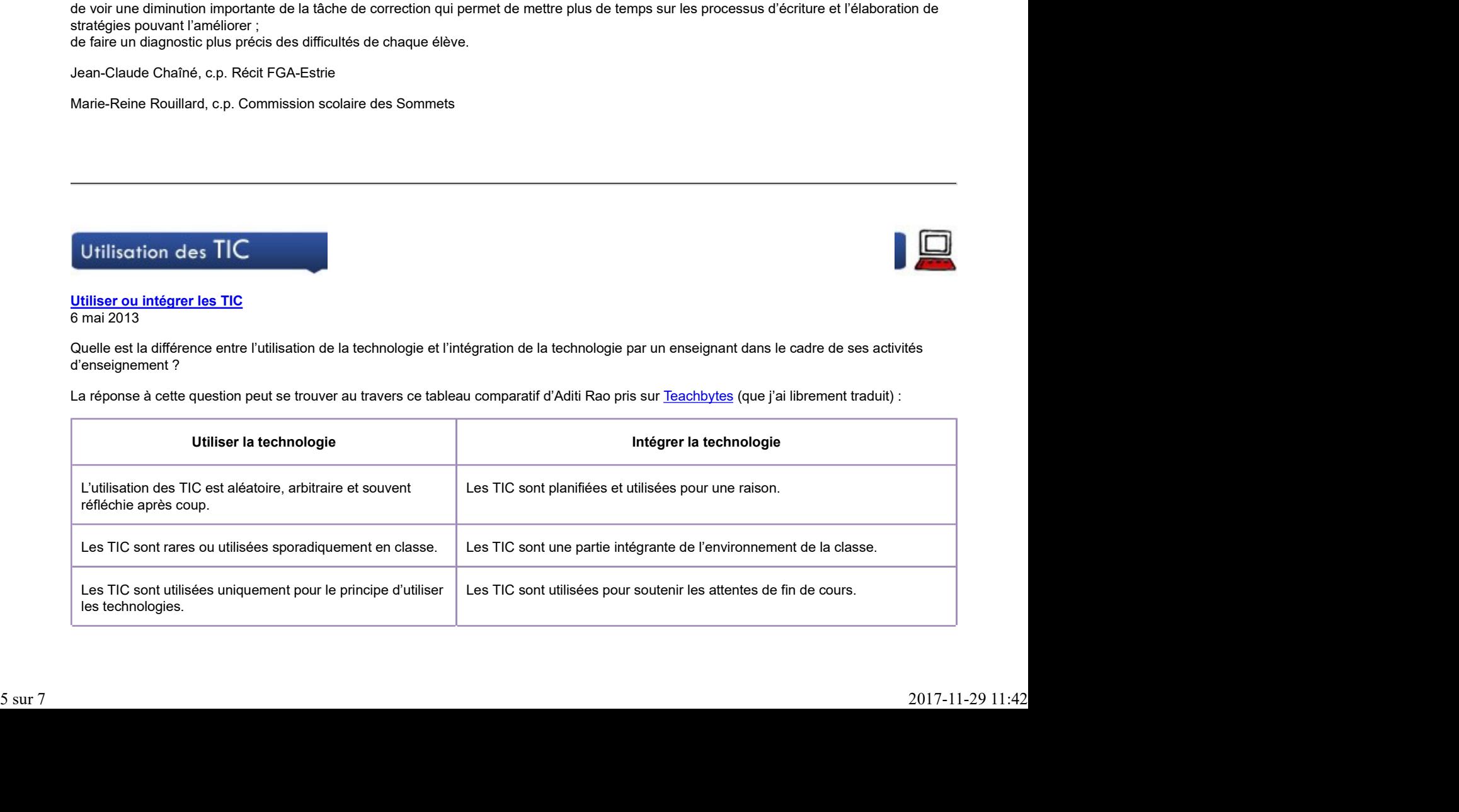

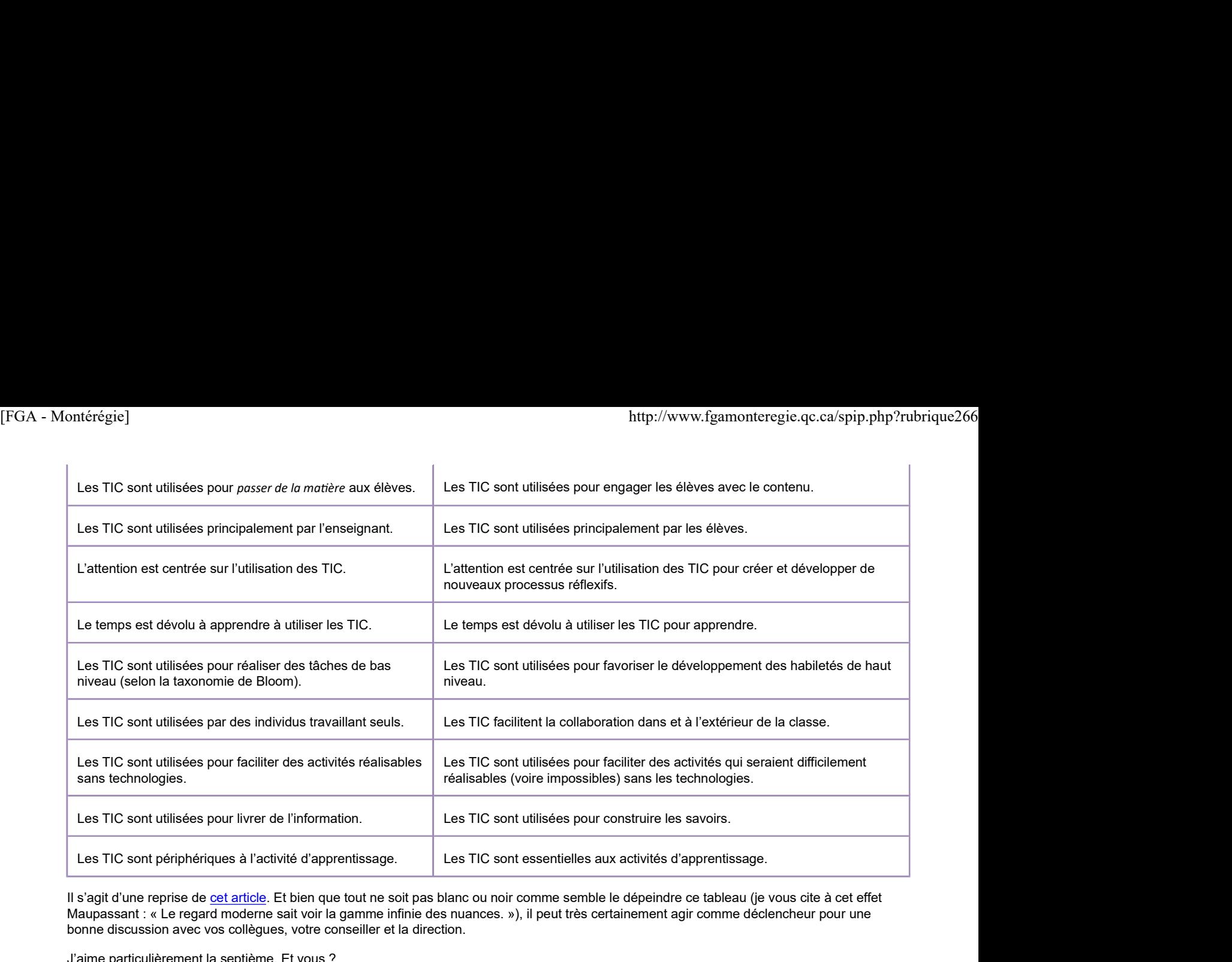

Il s'agit d'une reprise de cet article. Et bien que tout ne soit pas blanc ou noir comme semble le dépeindre ce tableau (je vous cite à cet effet Maupassant : « Le regard moderne sait voir la gamme infinie des nuances. »), il peut très certainement agir comme déclencheur pour une bonne discussion avec vos collègues, votre conseiller et la direction.

J'aime particulièrement la septième. Et vous ?

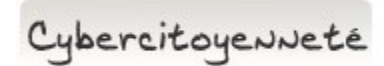

# Influencez positivement votre identité numérique

Votre identité numérique se façonne à partir des traces que vous laissez sur Internet. Il y a certes des traces héritées, hors de votre contrôle, c'est-à-dire des traces que d'autres laissent à propos de vous.

Au lieu d'être passif quant à la construction de votre identité, soyez proactif et construisez-la.

Des sites comme **About.Me** et **BrandYourSelf** vous permettront de soigner votre image.

Par ailleurs, même si vous n'aimez pas Facebook ou Twitter, n'attendez pas que votre nom soit squatté par d'autres personnes et créez votre compte. En assurant une présence minimale, vous contrôlez votre image ! Des sites comme A<u>bout Me</u> et <u>BrandYourSelf</u> vous permetront de soigner votre image.<br>
Par ailleurs, même si vous m'aimez pas Facebook ou Twitter, n'attendez pas que votre nom soit squatté par d'autres personnes et créez v

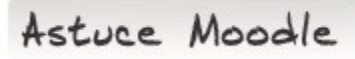

# Activez le suivi d'achèvement

Le suivi d'achèvement permet, comme son nom l'indique, de faire un suivi de ce que chaque élève de votre cours a terminé.

Pour chaque élément de votre cours, vous pouvez laisser l'élève cocher lui-même l'élément comme étant terminé, mais vous pouvez aussi placer des conditions pour que la complétion de l'élément soit automatisée. Le système détermine quand l'élément est terminé.

Avec le suivi d'achèvement activé, vous êtes en mesure d'avoir un portrait d'ensemble de votre groupe grâce au rapport « Achèvement d'activité ».

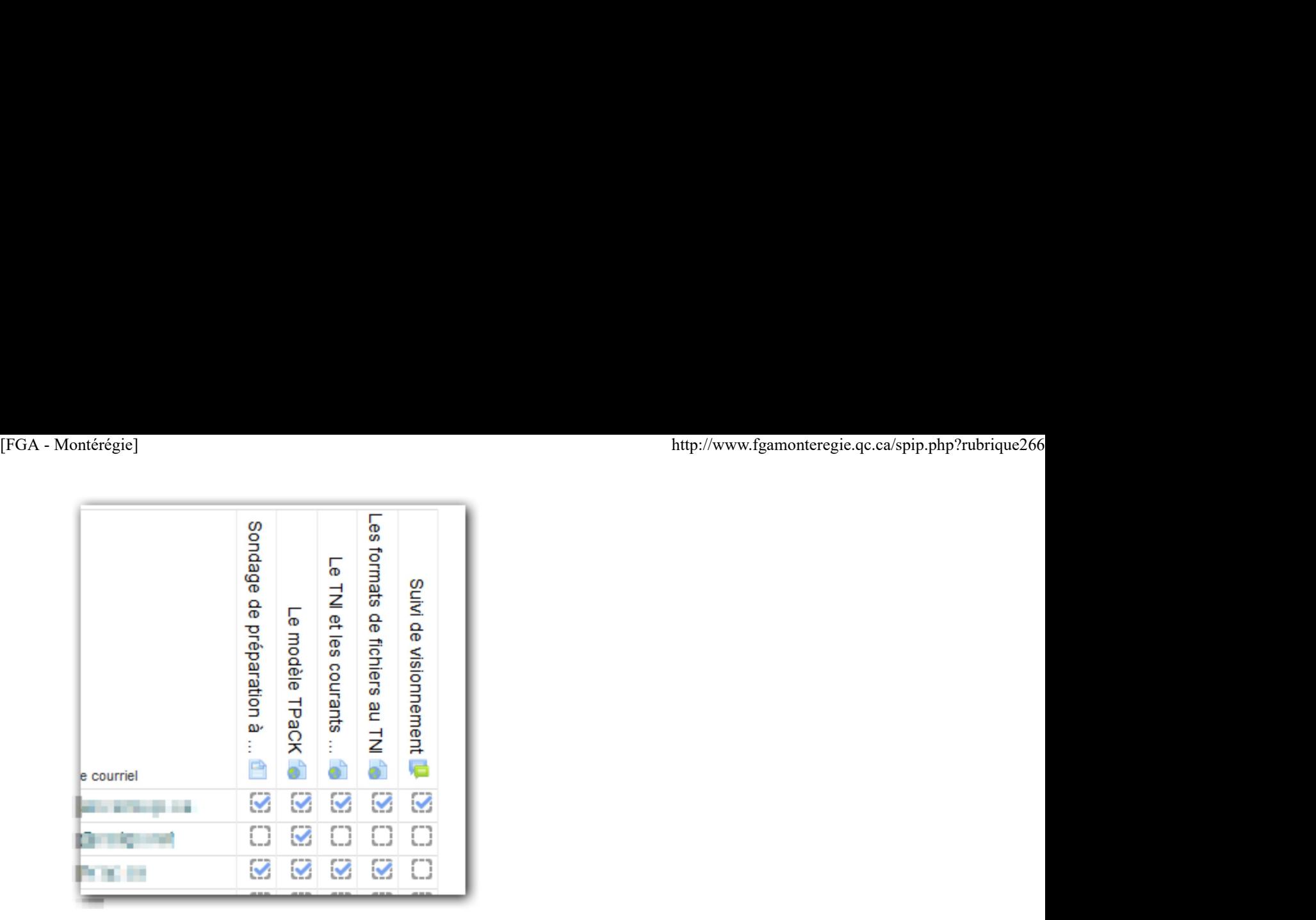

L'activation du suivi d'achèvement s'effectue dans les paramètres du cours. Une fois activé, il faut ensuite préciser pour chaque élément du cours s'il y a suivi d'achèvement et s'il est manuel ou automatique.

Drag to outliner or Upload Close